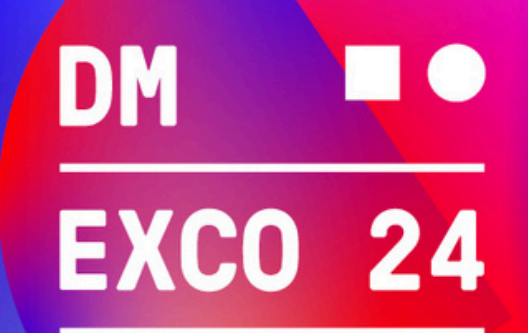

## September 18 & 19, 2024, Cologne

## **Einlösung Gutscheincodes**

Deinen Gutscheincode für die DMEXCO 2024 kannst du in wenigen Schritten einlösen. Bitte gehe wie folgt vor:

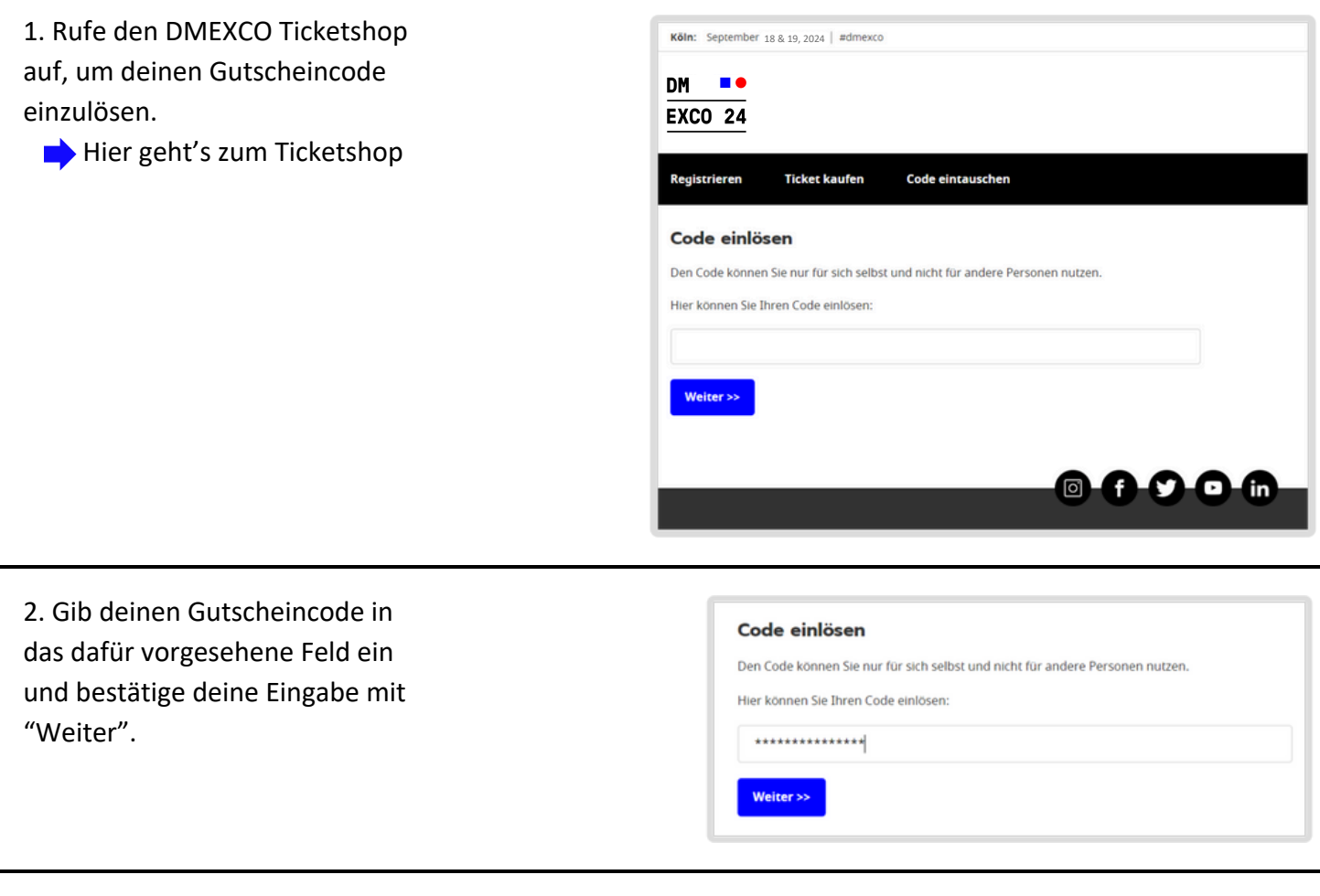

3. Klicke auf den Button "Anmelden /Registrieren", um deinen Koelnmesse Account anzulegen.

## Anmelden / Registrieren

Um Ihren Gutschein einzulösen, müssen Sie sich anmelden oder registrieren.

Anmelden / Registrieren

September 18 & 19, 2024

圖

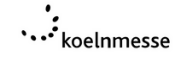

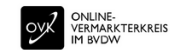

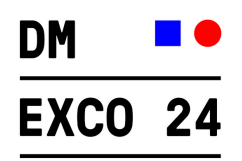

4. Wähle den Reiter "Registrieren" aus.

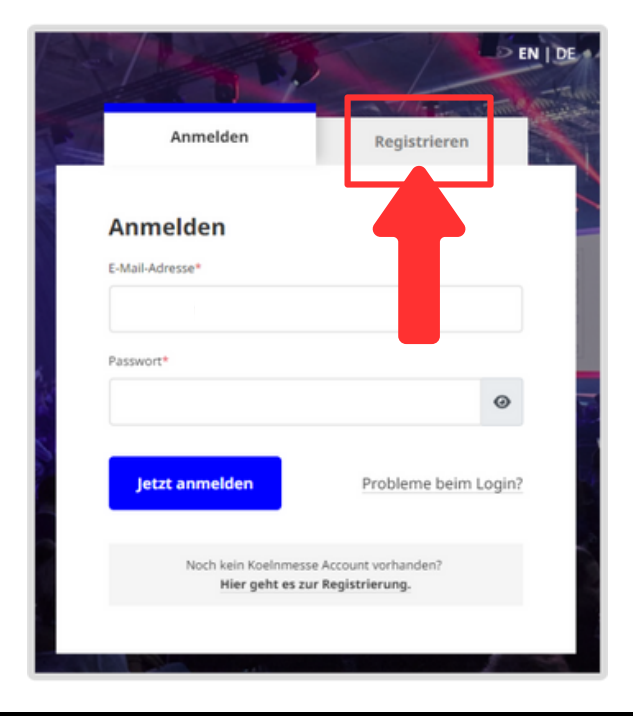

5. Fülle das Registrierungsformular aus und klicke auf "Jetzt registrieren".

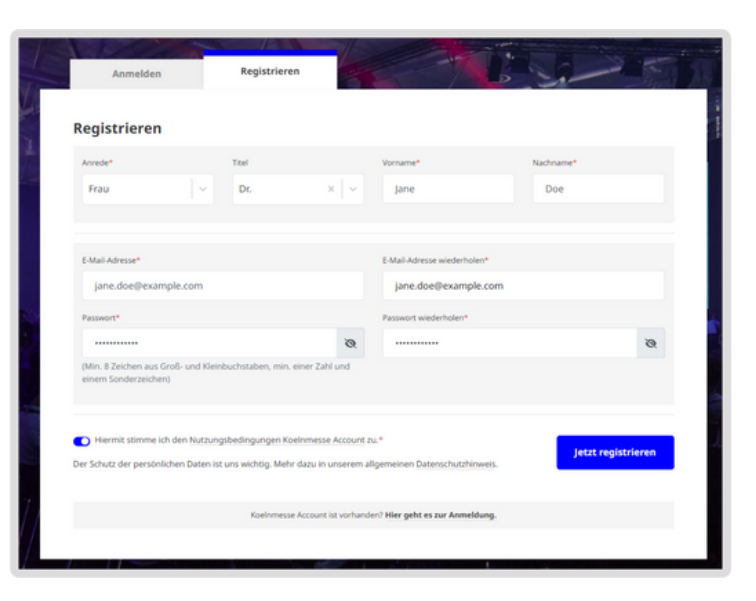

6. Du wirst nun aufgefordert, deine E-Mail Adresse zu bestätigen.

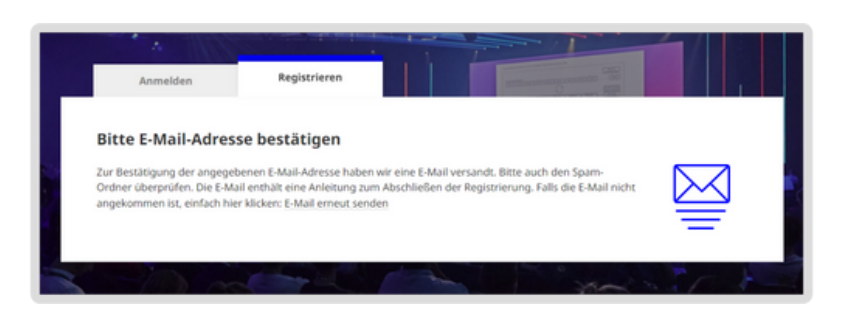

September 18 & 19, 2024

 $\mathbb{B}$ 

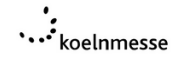

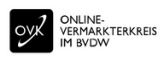

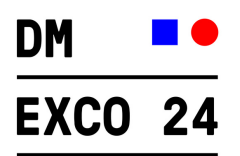

7. Klicke in der Bestätigungs-E-Mail zu deiner Registrierung auf den Button "E-Mail-Adresse bestätigen"

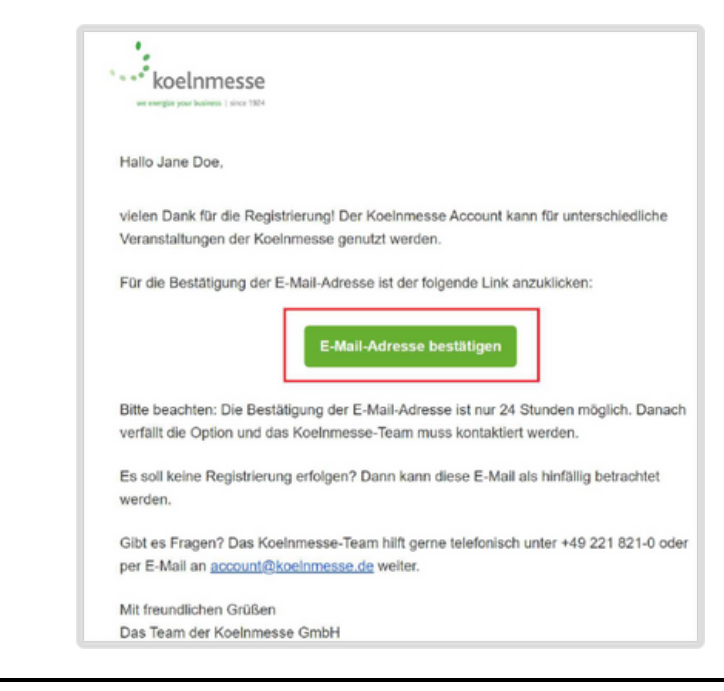

8. Du wirst nun zum Ticketshop weitergeleitet, wo du dich nun mit deinen Anmeldedaten einloggen kannst.

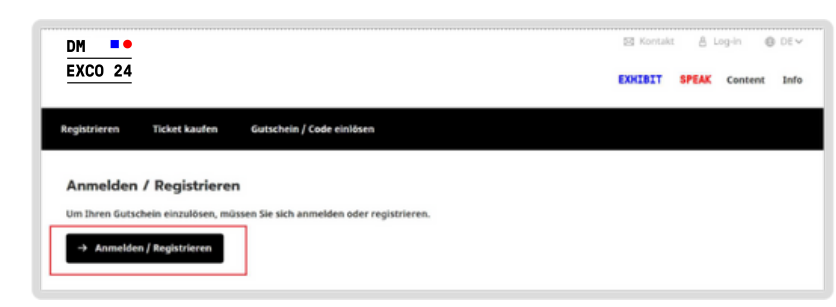

9. Folge den Anweisungen und hinterlege deine Persönlichen Daten, Adressdaten sowie Interessen

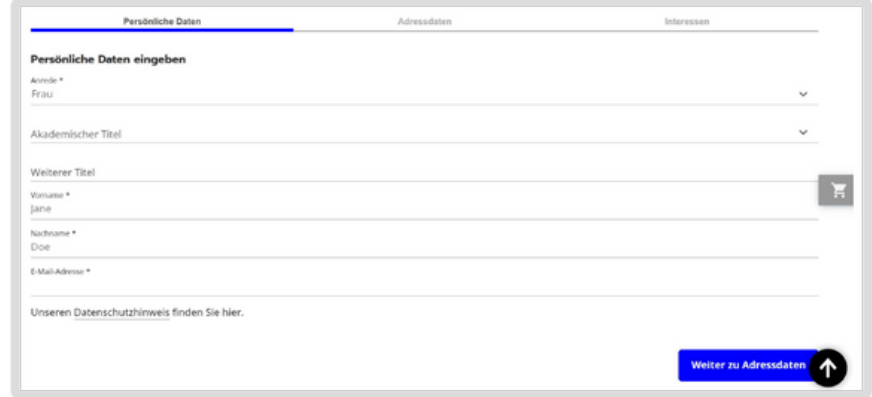

September 18 & 19, 2024

圖

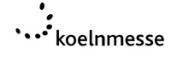

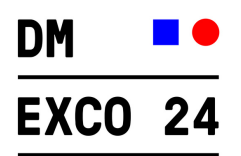

10. Sobald du deine Registrierung abgeschlossen hast, kannst du deinen Code einlösen, indem du auf den Button "Code einlösen" klickst.

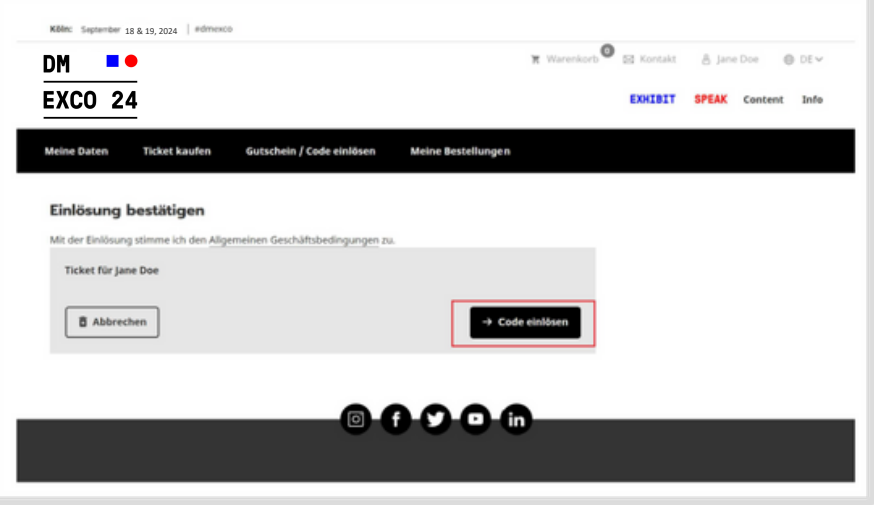

11. Nach erfolgreicher Gutscheincode-Einlösung ist dein Ticket exklusiv in der DMEXCO App abrufbar. Weitere Infos erhältst du per E-Mail.

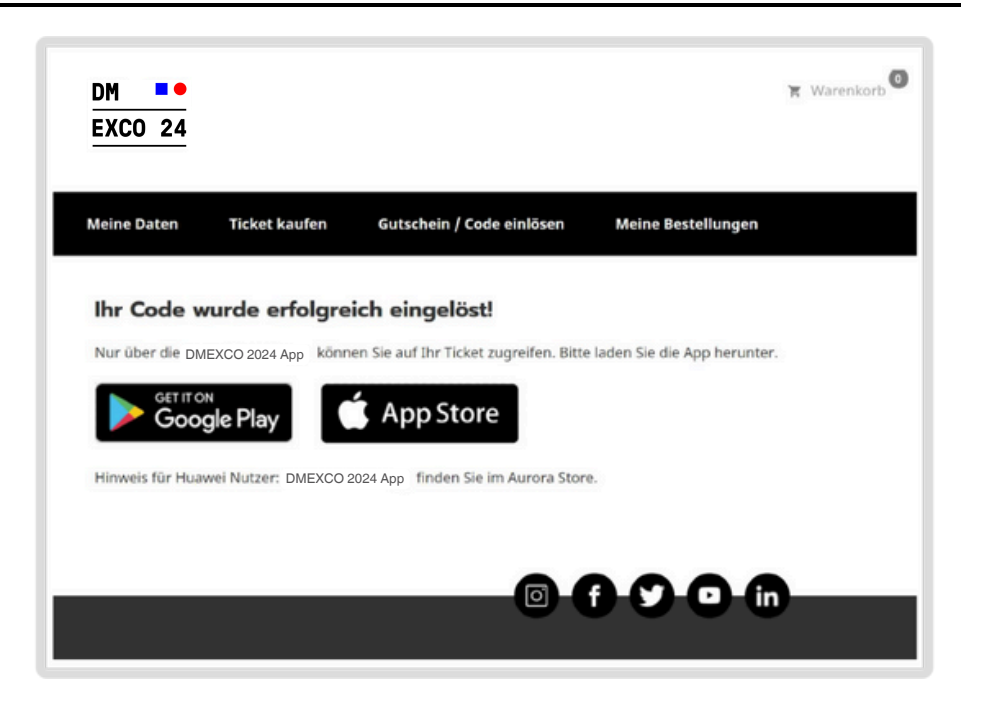

September 18 & 19, 2024

冈

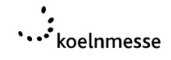

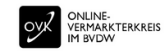